**Strategies for Train Control Within Queensland Roil**

**Mike Scheck Operational Software Engineer QueenSland Rail**

Abstract:

This paper looks at two recent developments in Queensland Rail for different types of Train Control namely developments in Queensland Rail for different

UTC (Universal Traffic Control) for contrOlling trains in signalled areas

DTC (Direct Traffic Control) for contrOlling trains in non-signalled areas

Contact Author:

Mike Scheck Queensland Rail 11th FlOor Notional Australia Bank House Cm Creek & Adelaide Streets BRISBANE Q 4000

<sup>Telephone:</sup> (07) 235 1279 Fax: (07) 235 J909

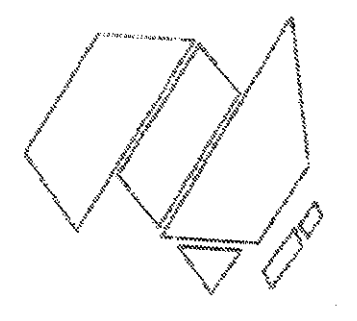

739

sa a manazarta yay

#### l... *Int:roduct:ion*

looks briefly at the latest Train Control Systems in-house by Queensland Rail. These include Traffic Control (UTC) for operation in power areas, and Direct Traffic Control (DTC) for signalled aleas, and bridge receive territory areas. This paper developed Universal signalled

#### 2. The Urban Train Control Challenge

In 1979, Queensland Rail centralised numerous local cabins into Brisbane's Mayne Control Centre as part of the electrification program.

The centre-piece of this control system consists of <sup>a</sup> large mimic diagram controlled by Signalmen pushing signal buttons in a one-signal-at-a-time entrance-exit mode.. All non-vital logic for this system was originally achieved by using miniature relays" A Train Describer computer was added purely for the train information role.

The opportunity to develop an enhanced train control system to cater for the urban environment was the result of <sup>a</sup> number of inter-related factors:

\* The original train describer and mimic diagram systems at Mayne had reached their capacity.

\* Management and operations staff were increasingly m handgement and operations when on-time running performance of the Citytrain network.

\* There was an increasing need for the automated There was an increasing need for the teachand untoward operating events.

\* The existing control centre and telemetry equipment was a patchwork of differing equipment and design was a patchwork of differing equipment extensions to the electrified network.

\* Major alterations to the network were planned major arterations of the Beenleigh line and extension of this line to the Gold Coast, the new innercity tunnels and associated quadruplication works, and the more recent extension of dual gauge track from Acacia Ridge to the Port of Brisbane at Fisherman Islands,

The PCs Communicate via a star wired twisted pair Pt)<br>NAN, The LAN itself is that wired twisted pair Pt) This The LAN itself is cult will twisted pair EtherNet LAN. The LAN itself is duplicated with two LAN cables<br>connected to each PC. A separate LAN interface card is used<br>for each LAN connection, each card having its own Protocol Connected to each PC. A separate LAN interface card is used

All PCs other than the Operator WorkStations are duplicated well as providing ... and a more over from one side to the ouplicated with automatic hot changeover from one side to the other. As<br>well as providing a greater degree of redundancy, this<br>hardware arrangement also simplifies software modification<br>and updating process which is all done off-line well as providing a greater degree of redundancy, this hardware arrangement also simplifies software modification

The UTC system has its various software tasks company of different new conduction. number of different networked PCs. This was done as the temperature that the theorem is number of different networked PCs. This was done so that the mount of processing required by each PC was kept to a minimum, thereby providing the potential for much larger are any application software problems, then these will be are any application software problems, then these will be the total UTC system from single mode failure. isolated to an indiVidual WorkStation PC, thereby inSUlating **the total UTC system from·single mode** *failure ..*

The UTC system provides a simple user interface, the POWER of the POWER of the POWER of the POWER of the POWER detailed control, and is expandable in a modular, the power of standard control, and is expandable in a modular, industry amount or redundancy is provided for this mission and application to protect application to protect against hardware or software failure

## **UTC System Concepts**

# **3. Un:iversaL Traffic ControL \_ The DetaiLs**

date 15 urban signalling interlockings and 4 CTC called To date 15 urban signalling interlockings and interlockings have been commissioned on what is now **QR's** *universal* **traffic cOntrol system (UTC)"**

After an initial feasibility study and investigation of the alternatives of  $\mathcal{L}$ Possible alternatives, the in-house development of an understanding of the control system was accepted as a control system of an urban possible alternatives, the in-house development of an urban train control system was accepted as best meeting QR's short extent bonder of productives. This project was started in January 1992 when the original train describer was decommissioned. The first section of UTC based control decommissioned. The first section of UTC based control was<br>introduced with the commencement of the Kuraby to Beenleigh

#### Non-Operator PC *Functions*

#### Telemetry Processors (2):

These processors communicate with the duplicated telemetry master stations or front end processors. equipment then provides for secure communications via a bearer network with the telemetry field station equipment (in bearer herwork with the coromou-<br>the case of a conventional relay interlocking) or directly the case of a conventional forty interinterlocking).

#### Train Describer processors (2):

These processors receive track and signal status from the LAN (telemetry processors) in order to track the location of every train within the suburban area.

#### Message PostBox PCs (2):

The function of these PCs *is* as <sup>a</sup> LAN Message PostBox, simplifying message passing between PCs.. Every message from one PC to another goes via this Message PostBox. This means that each PC other than the Message PostBox PC has to have only one software LAN connection, that being between itself and the Message PostBox. In addition, if a single message has and the message rostbox. In decay of the PC only has to send<br>to go to several destinations, then the PC only has to send to go to several destingtions, then when which will then this message to the hessage robodom the interedired<br>copy this message for dispatch to all the required destinations.. The postbox approach therefore helps to reduce destinations. The postbox departaments of processing done by each PC, simplifies the the amount of processing done by defining point where all messages pass which can assist in maintenance.

#### Maintenance PCs (2):

These WorkStation PCs are used by the technical staff to monitor the operation of the system. A number of on-<br>facilities are provided to monitor telemetry error rates bit displays, LAN activity, LAN connections, etc.  $\mathbb{I}_1^n$ addition, any warning messages that the Operators are issued<br>with are also brought to the attention of the Maintenance with are also brought to the attention of the Maintenance<br>Staff. These Warnings include Telemetry Failures, Trains Staff. These warnings fictual forcmosf, then PC is responsible for providing the equivalent of the CTC and Fault logs.

Typically, the active parts of the display are shown in a non flashing colour. However, when something happens that<br>requires the attention of the Operator, these elements will flash. This flashing tends to get the attention of the Operator without having to bring up a message telling him what to do. For instance, when a train first appears on the system its unknown identity will flash indicating that a system to unknown fuentity with these final distribution of the system to unknown fuentity with these final distribution of ignored, then the system will bring up a text message prompt after a predetermined time depending on the nature of the

Each operator's workstation (which can be up to a maximum of three) displays a layout of the area under his/her control When there is no activity, the entire layout is shown in a dull grey, however where activity occurs these areas are shown in a bright colour depending on the activity. This selective highlighting makes activity areas stand out to the

Screen Layout:

The majority of user actions are done by clicking with the Left Mouse Button. This includes calling Routes, swinging Points, giving Releases, answering Prompts, and obtaining information on device status, outstanding alarms, and train running information. The Right Mouse Button is reserved for Restoring of Signals, Blocking of Tracks and Locking of Points, i.e. restrictive

To keep the user interface simple, it was decided to restrict the type of mouse control to just a single click of either the Left or Right Hand Buttons, i.e. double clicking and dragging are not used. This made the user interface more consistent and reduced the learning curve. In addition the need for a keyboard has been completely dispensed with.

Mouse Control:

# Operator WorkStation PCs

The Townsville UTC system, because of the lower amount of<br>traffic, has combined the Telemetry Processor and Message PostBox functions onto one pair of duplicated PCs. However, the applications software being fully multi-tasked is precisely the same.

Prompts are also produced when the system detects faults and<br>dangerous incidents. For instance, the system will For instance, the system will immediately report when it detects that a train has gone past a red signal" All of these messages are colour coded Red indicating Faults and Incidents, whereas Green is used to indicate Recoveries, and Yellow for general information.. Any Urgent (Red) messages are also brought to the attention of the Operator before other messages ..

Urgent messages waiting to be acknowledged will sound <sup>a</sup> warning beep every 1 second whereas it will sound only every, 8 seconds if only non-urgent messages are waiting.

To reduce the amount of information on the graphics display, track names, signal names, points numbers, level crossing names, etc, are not normally displayed.. This reduces the amount of clutter and allows the Operator to concentrate on diffusion to the critical and direct the eperture signals which are part of a set or queued route are displayed, again reducing the amount of data to be displayed.

Anything that is displayed as steady purple represents <sup>a</sup> failed object. Such objects include signals, points and releases. If the station itself has failed then the station name will be shown in purple.

#### Signals:

<sup>A</sup> route is set by first clicking on the source or origin track. This track will then begin to flash to give visual feedback that the correct track was selected. The colour of this flashing indicates the type of route that is about to be set - green for a Main route and yellow for a Shunt Route. The destination track is then selected by clicking on it with the Left Mouse Button..

The system will then determine if it is possible to set <sup>a</sup> The system will then determine if it is possible to set of<br>route between the two points, and if so it will then call the signals and points to make the desired route.. While the route is being called, the tracks are indicated as brown, and when cleared will be shown in <sup>a</sup> colour to match the type of route (i.e. yellow or green).

If the system determines that it is not currently possible to call the route then it will determine if it is possible to queue the route so that it can be subsequently called when field conditions become favourable. Once queued the route will be displayed as cyan. If the route cannot be queued then warning beeps are given.

A release is given by simply clicking on the release icon.<br>The release will flash yellow until it is taken. At the<br>time the icon lever will ill it is taken. At th The release will flash yellow until it is taken. At this time the icon lever will flip over and the release will be displayed as steady yellow When the release is given back to control the icon will again flash yellow. If the Operator becomes this visual prompt, then a text prompt will be issued<br>after 15 seconds informing the operator that the release can

#### **Releases:**

The points can be locked into their detected position of the current of the control of the control of the current of the control of the current of the control of the control of the control of the control of the control of Preshing on the curved arm of the points with the Rights Mouse **are the control of the points with the Right Mouse**<br>Button. This will be indicated by flashing the non detected

...<br>Arm (not necessarily the Simply by Clicking on the Curve arm (not necessarily the reverse arm) of the set of purved This will cause the points to be called in the oppoints. direction to the current lie. While the points apposite points icon will be represented by flashing are being arm of the required lie in yellow. Once the points the swang to the required direction and have the points have swung to the required direction and have been detected the flashing will stop and the points will be shown in steady

#### **Points:**

Although it would have been quite easy to let the sead<br>determine an alternate true determine an alternate route, this would have meant is system determine an alternate route, this would have meant that the Operator would always need to check before setting a route to determine how the system would attempt to set it. The concept here is one of system consistency. determine how the system would attempt to set it. The concept here is one of system consistence. determine how the system would attempt to set it.

when determining if a route is available, the system *will ways* use the same net always use the same patte is available, the system will<br>determines that the route . For instance, if the system determines that the route is unavailable due to one of the<br>tracks being Blocked, it will not try to find an alternative<br>path to take the train and in try to find an alternative path to take the train around this blocked track. This is left up to the Operator to decide how the train is to be repath to take the train around this blocked track. This is

#### Menu Buttons:

Along the Right Hand side of the display *is* <sup>a</sup> set of soft buttons. These provide additional facilities not directly available by clicking onto the screen layout. These buttons were chosen rather than the traditional pull down menus as buttons can be highlighted to show when <sup>a</sup> particular function is activated.

The function of these buttons are as follows:

Blocking to All Trains:

Clicking on this button allows the user to Block Tracks by clicking on them with the Right Hand Mouse Button. Both straight tracks and points tracks can be blocked in this manner. Clicking on tracks which are already blocked removes the block. The Block Setting function is terminated by again clicking on the 'Block to All Trains' button, or by clicking on any track with the Left Mouse Button (e.g. when a route is attempted to be called)

When <sup>a</sup> track is Blocked the system will stop any routes being called across this track and it is indicated by flashing the track icon red ..

#### Blockipg to Electric Trains:

Similar to the 'All Trains' Block, this function only stops a route being called across a track if the route is for an electric train. This is particularly useful when the This is particularly useful when the overhead *is* unavailable, thereby stopping electric trains from using the track, but still allows *Diesel* hauled trains to use it.. The train type is determined from the first character of the train ID" Any unknown train is assumed to be an electric.

If <sup>a</sup> route is set through an 'Electric Blocked' track, and there is no train to determine if it is for an electric train, then the route will be automatically queued until an approaching train is detected. At this stage the system will determine whether to call (for <sup>a</sup> diesel train) or cancel the route (in the case of an approaching electric train). At no time will a clear signal be restored in the face of approaching train.. An 'Electric Blocked' track *is* indicated by a flashing purple track.

# Shunt, Call-On, and Warner moves:

By default, whenever the Operator sets a route the system<br>will call this as a Main Route, unless the only route<br>available is a Shunt Route, in which case it will call it as<br>a shunt route. However, if one of the other speci move), then the Operator must first click on corresponding menu button first. This special operation is one-shot in that the system will revert back to using the default mode after the signal is called. Note that when a long Warner Route is selected, then only the very last signal is placed

## Information Displays:

### Signal Positions:

When this button is pressed, all signals are displayed, not just the active ones. Signals which are red and not part of a route are shown in the dull grey to avoid distraction.

Level Crossings:

When this button is pressed, all Level Crossings and their<br>names are displayed, not just the ones which are in an alarm

# Status of Tracks, Points, Signals, and Releases:

These buttons allow the Operator to obtain the dynamic field status, including the object's identity. After clicking on object of interest, or click on the station name to get a list of all such objects at that station - after which one is

When in this status display mode, the Operator can continue<br>to select another similar objects to determine their individual status. This function remains in operation until the Menu Button is de-selected.

#### Why? Button:

Whenever the Operator makes a mistake, or a route is attempted to be set that is either illegal or can only be queued, then the system prepares a message indicating the cause.. This message however is not brought to the attention of the Operator because *in* most cases the cause will be quite obvious (e.g. Route had to be queued because there was a train in the way). However, if the Operator wishes to know the cause of the above, then clicking on the Why? button will display the cause as a detailed and meaningful message.

#### Alarms:

Whenever an Alarm or Prompt Message is produced, an Alarm Box showing the Alarm Message is displayed. After displaying the alarm the Acknowledge Button within this Alarm Box is clicked and the next alarm message is displayed if one is waiting. When no more alarms are to be displayed, the Alarm Box is automatically removed from the screen.

If the Operator prefers to keep the Alarms Eox displayed, or if it is required to check on an old alarm (the Alarms Box holds the last 100 alarms), clicking on the Alarms Button will redisplay the Alarms Box.

#### Set Train ID:

When <sup>a</sup> train enters the system it may be necessary for the Operator to enter its identity. This *is* not required if the train has come from another operator's territory, or from territory monitored by the Train Describer as its identity will be automatically passed from another WorkStation. The train's identity *is* set by the operator by first clicking on the 'Set Train ID' button, and then onto the required train., This process will bring up <sup>a</sup> list of known trains *in* the expected direction of travel" If the train is *in* the list then it can be selected. If however the train's identity is not in the list, then the Operator can *click* on the Keypad Button which brings up an alphanumeric keypad for entering the train identity.. This identity will then be added to the train list for future selection ..

Train identities remain in this train list unless they are not selected for one month after which time they will be removed from the list. This keeps the train list to a workable minimum by only holding the most frequent trains.

6 <sup>6</sup> These replay files can be kept indefinitely off-line<br>as required

graphical mode and/or text mode onto another (off or on-site)<br>PC to see exactly what sequence of events took place. This<br>incidents and technical foults which operational PC to see exactly what sequence of events took place. This incidents and technical faults. This facility has been used<br>extensively in the Brisbane UTC system as previously no<br>automatic capture of incidents was possible. extensively in the Brisbane UTC system as previously no The Replay Controller allows the user to search up to a particular time or event, playing at normal or accelerate to a particular time or event, playing at normal or accelerated speeds, single stepping through events, and decoding of each

when required this Replay File can be replayed by a graphical mode and/or text mode onto another (off or once in

All operator actions and all messages received by the control of the control of the control of the control of the control of the control of the control of the control of the control of the control of the control of the con To disk together with (as received from the LAN), and the that typically discussed the day information (as received from the LAN), are logged this replay file builds up a complete history over time, happening on a particular WorkStation. One Replacement is maintained for each day, each file being kept on-line by the system for one month<sup>6</sup>.

Event Replay:

**Directory Listing is dynamic and will be train records arrival and departure times .. Five of these train directory reports can be** *displayed* **simultaneously" This train run** updated as the

The system keeps a record of the time that each train reaches predetermined recording points. The resulting train reaches predetermined recording points. The resulting train run information can be displayed by clicking onto the Directory<br>Button which brings up a list of all trains in the system<br>(not just trains in the operator's territory). The operator<br>can either select one of the trains from the Button which brings up a list of all trains in the system (not just trains in the operator's territory). The Operator<br>can either select one of the trains from the list, or can<br>directly click onto the train icon from the screen layout to<br>bring up a train run Directory Listing. directly click onto the train icon from the screen layout to

**Train Directory:**

As well as renaming trains, the Operator can also present train identity by selecting an unoccupied track rather and train identity by selecting an unoccupied track rather than<br>a train. When a train subsequently occupies this track it<br>will pick up the new identity. This feature is often used<br>where trains are due to turn back at terminal when a train subsequently occupies this track it will pick up the new identity. This feature is often used

### 4. Direct Traffic Control Requirements

QR DTC is <sup>a</sup> method of rail traffic control via voice radio for non-signalled or Dark Territory operations.. It is <sup>a</sup> cost for non-signafied of Buin Territory in Dark Territory when<br>effective way of controlling trains in Dark Territory when effective way or contiditing creams in earl 10, which is too expensive and too complex for controlling large, remote areas as in Queensland Rail's case. It is also easier to use than Train Order which gets complicated when altering authorities involving crossings with other trains.

QR DTC is based on DTC (Direct Traffic Control) as implemented in 1984 by the Southern Pacific RailRoad in the USA.. It has been modified and semi-automated to run on PC's and also to concur with QR rules and regulations regarding Dark Territory working. It embodies the principles of CTC with wayside signals replaced by Control points (Block Limit Boards) and avoids the complexity and inflexibility of Train Order' which has been traditionally used in areas of Dark Territory.,

One of the cornerstones of DTC is in the direct communication (or transmission of authorities) between train controller and driver. No intermediate communications are necessary as is generally the case in train order working. The direct communications is augmented by the fact that DTC authorities are kept simple - there are no explicit crossing, passing, or permissive working authorities These fundamentals ensure permissive working authorities. These manimum flexible DTC operations are kept face, and the needs of traffic staff.

The need for direct Control to Train communications also The need for different concrete to a more interesting radio<br>necessitates the provision of dedicated and reliable radio systems designed for saturation coverage along the length of the DTC territory.

The office equipment consists of an IBM compatible PC with <sup>a</sup> VGA colour monitor and mouse running under DOS., An 80 column printer *is* also used as an event logger for hard copy of significant events. In addition, logging to <sup>a</sup> disk file *is* used to continuously record all valid and invalid operator actions.

The on-train equipment consists of a driver's terminal (an IBM compatible Laptop PC) which is used to decode and display the Authorities, and the train radio. The driver's terminal is <sup>a</sup> conventional, off the shelf laptop PC which is enclosed in a 'Cradle' packed with foam rubber to ensure that most vibrations and shocks are absorbed ..

authority. The Field equipment consists of reflectorised<br>signs (Block Limit Boards (BLB's)). For consistency the BLB<br>numbering is identical to that used for signal numbers in<br>simple CTC Crossing Loons numbering is identical to that used for signal numbers in

In the DIC an Absolute Block is defined to be from 'Starter's<br>The Came' and similarly for a defined to be from 'Starter's to fight and similarly from 'Home' to be from 'Starter'<br>blocks can be chained 'Home' to 'Starter'. When authority The Field together in the one DTC such blocks can be chained together in the one DTC proceed<br>authority. The Field equipment consists of reflectorised<br>signs (Block Limit Boards (BLB's)). For consistency the BLB

Field Equipment and Layout

**Control to train communications are UHF radio system, with on-board Telephones as baCkup ..**

5.. Characteristics of OR DTC

**General** 

**- DOwn BLB numbers are Odd, - Up BLE numbers are Even,**

Road

- BLB's 16 and 25 are always on the Main or Straight - BLB's *18* and 23 are always On the Loop or Offset Road

## $Train$  *Controller's PC*

DTC stations in the <sub>Trai</sub>n C presents a graphical layout of **all** all the valid commands want area of control with the valid commands want area of control with all the valid commands in the right margin. The options on the menu will change depending on what valid moves are<br>available to the Train Controller when a particular Train is all the valid commands in the right margin The options on the menu will change depending on what valid moves are

751

UHF radio system, with on-board VHF radio and WaySide

It is important to note that both the DTC hardware are non-vital in that both the DTC hardware software are non-vital in a Signalling sense and and sense and sense and safety is the Train Contract of Sense and safety and sense and sense and sense and sense and sense and sense and sense and sense and sense and sense **DOSTANT CONSTRAINER AND CONTROLLER IN THE VESTED IN THE VESTED IN THE VESTED IN THE VESTED IN THE POST OF THE DR**<br>DTC procedures.

... safety of QR DTC operation is the responsibility of the Tailor of the theory of the theory of the the theory equipment and is easy of the responsibility of the equipment and is assisted by the secure transfer and the secure transfer and the secure transfer and the secure transfer and the secure transfer and the secure transfer and the secure transfer and the secure transfer and t sections of track bottles to use or release about and Ownership of authorities to use or release absolute block Vwielship of authorities to use of ferease absolute bioon<br>Sections of track between the Train Controller and driver and communications. It involves the exchanging of 8 digital<br>generated by the software the exchanging of 8 digital the driver's terminal the Train Controller<sup>1</sup> codes generated by the software in the Train Controller's PC and<br>the driver's terminal in the locomotive of the relevant

**typically** *via* **a dedicated**

A Train Controller can put a Train onto QR DTC Territory in one of two ways:

1 In the case of a Train which is fitted with a driver's terminal the driver will pass to the Train Controller <sup>a</sup> Start-up Code which when entered into the Controllers PC will create <sup>a</sup> train at the Station Specified by the Start-up code.

2. If a Train is not equipped with a driver's terminal and needs to enter QR DTC Territory then the Train and needs to enter gas for the train on his area of Controller can simply passed menu of control by selecting a train from a screen based menu of valid train numbers. <sup>A</sup> similar menu is used to select the driver of the particular train.

If <sup>a</sup> train requires to go from Station <sup>A</sup> to Station <sup>B</sup> then the Train Controller is required to Click his Mouse on the Head of the Train and then Click the mouse on the proposed head of the fiain and then will then generate <sup>a</sup> Command Code and the following steps are taken to inform the driver of their Destination:

1. The Train Controller will issue the 'Command Code' to the driver over the radio.

2. Once the driver enters the Command Code into the driver's terminal, it generates <sup>a</sup> 'Drivers Code' which is given to the Train Controller over the radio.

3. After validation by the train controller's PC that the driver code belongs to the correct train at the correct location, it generates a 'Display Code' is given to the driver, thus causing the authority to be displayed on the laptop in the Train Cab.

The Codes being passed contain information about the Driver, the Train Number, the Station the Train *is* at, and the Block Limit Board that the train *is* facing at that station, If at himit board that the cream as seems, the operator (the Train any time the codes do not match, the specificate is found to be erroneous), is prompted to re-enter the code.

It is to be noted that the Authority is only Displayed to the It is to be hoted that the nuthbrary is the software at<br>driver after the third Step, by which time the software at  $\begin{bmatrix} \text{d} \\ \text{d} \end{bmatrix}$  and the Train have determined that both the control centre and the Train have determined that the authority belongs to the right driver and the right train at the correct location,

## *Driver's Terminal.*

turns on the lapton pc is ilr OR DTC Territory, the driver of driver of driver and driver and driver and driver boots up, it prompts the driver in the locomotive. Once the driver<br>with the *Train Controll* existed to confirm the date laptop terminal has the same date to ensure that the date and time Once the date and time as the  $C_{\text{Cov}}$  driver's terminal has the same date and time as the controller's PC. prompted to select his/her name, train number, Station the frain is at, and the Block Limit Board that the train is<br>facing. The driver's terminal then generates a Station the<br>code which the driver relevant is control of th The driver's train number, Station the Code, which the driver's terminal then generates a train is then enters this code, relays to control The a Start-up create a new train ende into the train controller information to create a me driver's terminal also to to driver's benefit, the a Text Graphic representations of this

The release of absolute blocks is the responsibility of the driver and can be done in one of two ways:

by the relevant drives is released verbally over the relevant drives is is facing a particular informing control that ile radio a facing a particular Block Limit Board at a the train

 $2.$ driver's terminal to indicate where the using the<br>currently located rulindicate where the using the **to** control located. This 'Release Code' is the cain is

For the forthcoming OR DTC trial, the method used *will be update* 

driver. In both situation of the train controller will be up driver. In both situations, the train controller will update the train information to indicate the current location of the

# *6. Development of QR DTC*

a significant innut from the approximately the gradient flow Safeworking Manager and the client (OR's Freight Grears with the Training Manager and staff, the signalling Group), the also had continuous in the Division. Train Controllers and the Training & Development Division. Train Controllers have<br>also had continuous input into the design and implementation<br>of the method of working and the types of authorities to be

Acacia Ridge Freicht <sup>m</sup>s terminal have taken place at the driver's terminal have taken place at the model. can withstand the right Terminal to ensure taken place at the Acacia Ridge Freight Terminal to ensure that the Laptop PC can withstand the rigours of the locomotive environment. It has been found that the cradle arrangement is acceptable for<br>the trial period, but design improvements will undoubtedly<br>be incorporated into future installations the trial period, but design improvements will undoubtedly

#### **7.** Advantages of PC Operation

Each proposed authority is automatically cross checked against all existing authorities prior to issue and rejected if in error. Each proposed authority, release or reduction of block authority is displayed in text form on the screen of of block authority is displayed and the controller's primarised the formulation of the formulation of the formulation of the formulation of the formulation of the formulation of the formulation of the formulation of the fo resulting in a highly formalised yet straight forward transfer of authorities between the controller and the driver.

All current authorities, train locations and blocked sections All current authorities, we have formed track layout form on the Train Controller's PC, thus providing the controller with <sup>a</sup> 'Dark Diagram' display of activity in his/her territory..

The provision of a PC for each locomotive as well as for the train controller permits the generation and validation of message codes for the block authorities and releases. These can be transmitted quickly and securely by voice communications between train controller and train crews. If communications between bight of data transmission, forms of data transmission, for warranted, alternative forms of the train radio system, example Dimf tones over-rafts once the care made that the total system availability *is* not reduced ..

The provision of a PC in the locomotive ensures the current The provision of a PC in the isseme of the reducing the<br>authority is displayed all times, thus reducing the authority is displayed differently. his/her authority.

With the use of a mouse in conjunction with the train controller's PC, very little typed input *is* required. Basically, for normal movement authorities, only one set of Basically, for normal movement of the All other aspects of movements, authorities, and maintenance are carried out via the mouse and screen based menus ..

Password access is necessary to permit special authorities which permit <sup>a</sup> train to enter an obstructed single *line* which permit a truin to chiral or divided train. The block, or one containing a furner of the passwords and thexefore provides an additional check in those potentially dangerous moves. Special authorities usually involve the authorisation of two trains into the same block as is required to assist a disabled train or divided train.

<sup>A</sup> printed event log *is* produced showing all block authorities A printed event log is produced showing direction and all block releases given by the driver. A file is also kept on disk showing all controller activity. A separate file is produced for each day.

controller's PC and the di<sup>ty</sup> is available for both the train  $\frac{1}{2}$ records all input to the gr<sup>1</sup>ver's dvallable for both the train line analysis of incidents **comminal**. This replay file 8" **ConeluSions**

area has seen this system within the Brisbane Urbane Urbane Urbane Urbane Urbane Urbane Urbane Urbane Urbane U for operation of all necome the strategic control Urban for operation of all power signalled areas throughout the

When testing of *DTC* is completed, it is expected that this<br>system will become the strategic control system for operation<br>of all non-signalled areas throughout the state. system will become the strategic control system for operation of all non-sizeration of all non-sizeration throughout the state"

755